## 本人確認用コード再発行窓口 2023.11

**検索エンジンで「イオン健康保険組合」を検索➡イオン健保HPの「Pep Up」の バナーをクリック➡「再発行申請についてはこちらをクリック」ボタンで窓口に お進みください**。

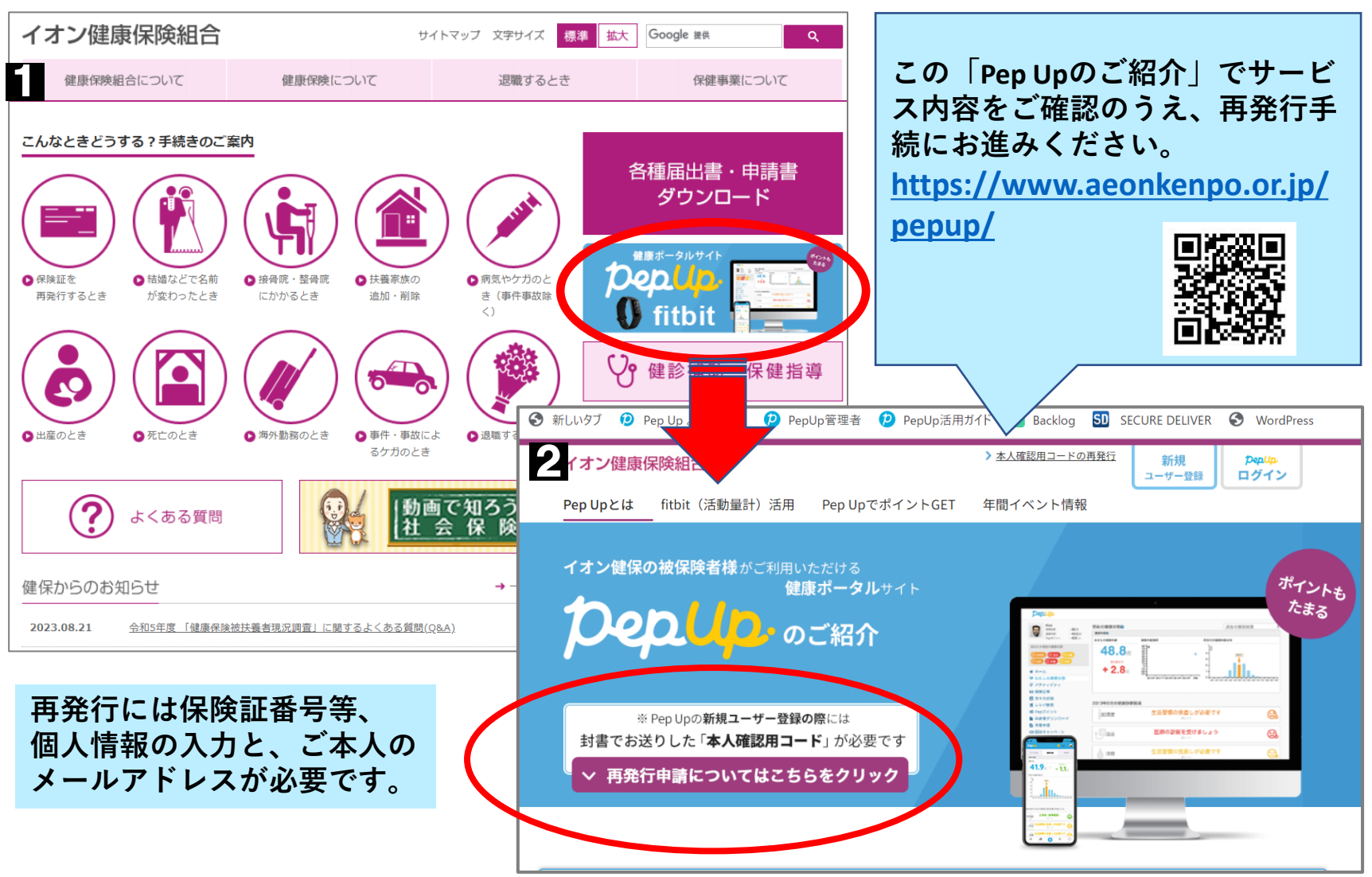